## **Instruktion: Hur du delar Församlingen Arkens inlägg på Facebook**

**1.** Sök på **"Församlingen Arken"** på Facebook i sökfältet. Scrolla ner till inlägget om ett möte, och klicka på **"Dela"**.

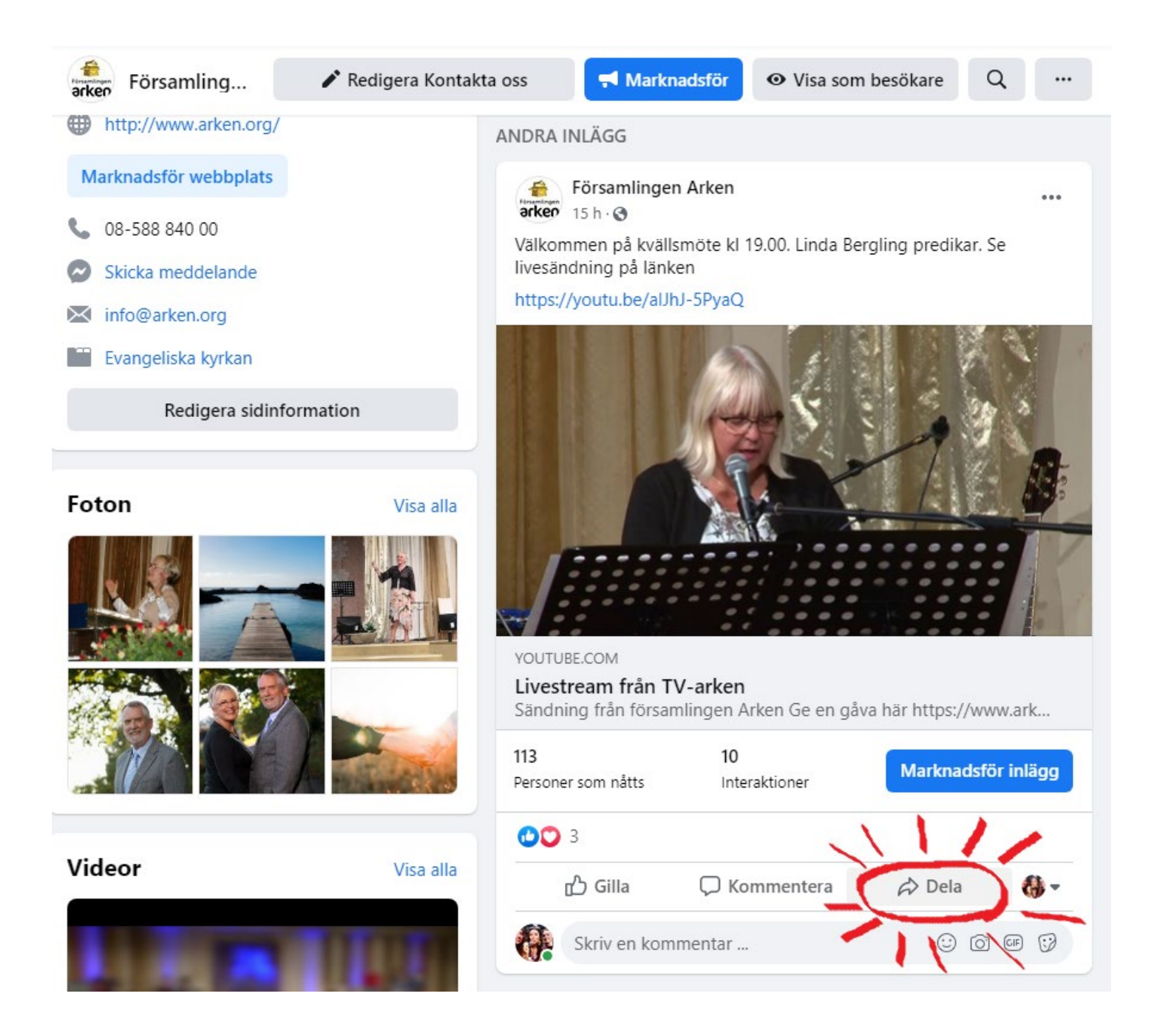

2. En lista på förslag kommer upp och du klickar på **"Dela nu (Offentligt)"**.

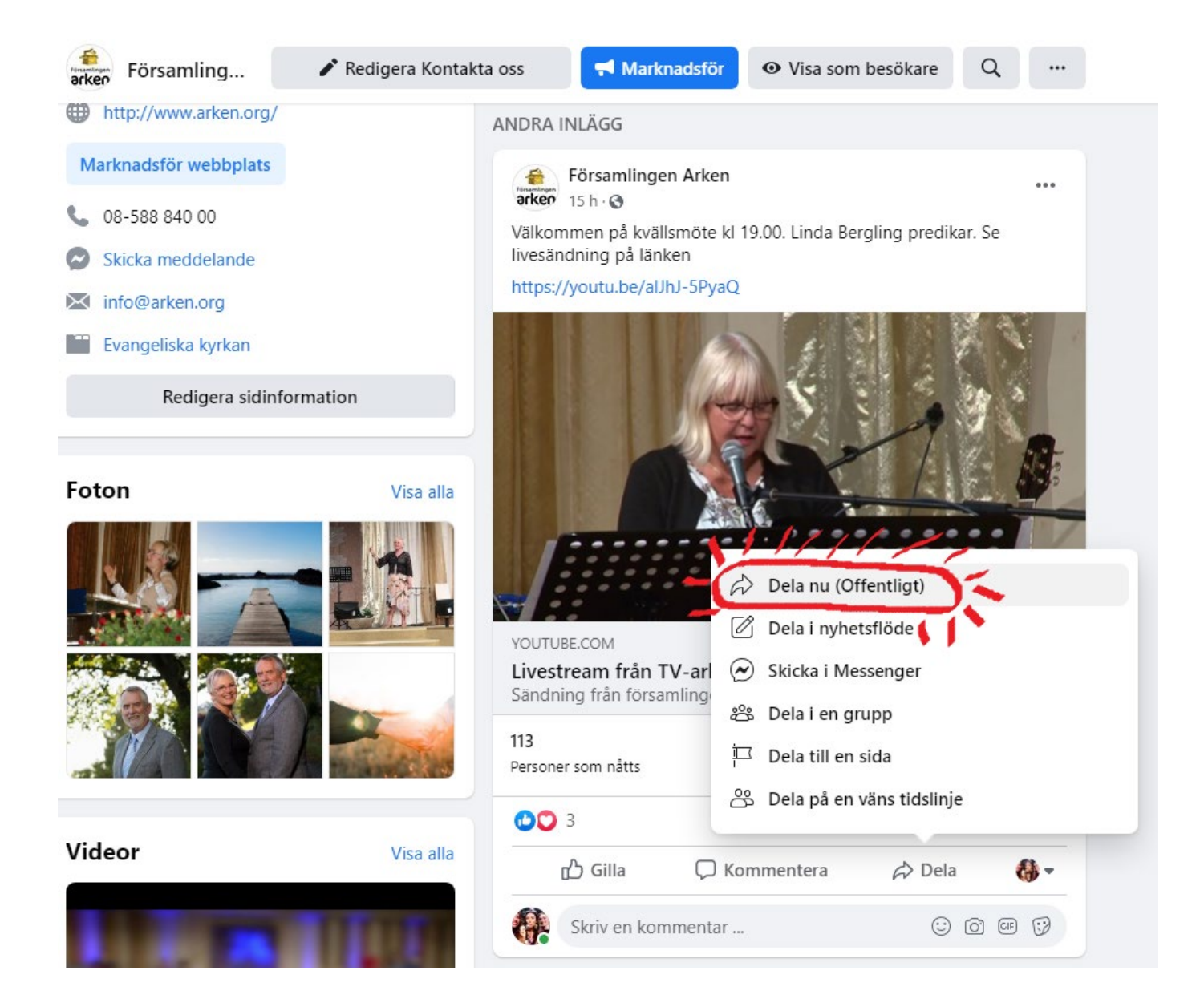

3. Gå in på din egen profil på Facebook. Gå till inlägget och **klicka på de tre prickarna** uppe i höger hörn av inlägget. Sedan klickar du på **"Redigera inlägg"**.

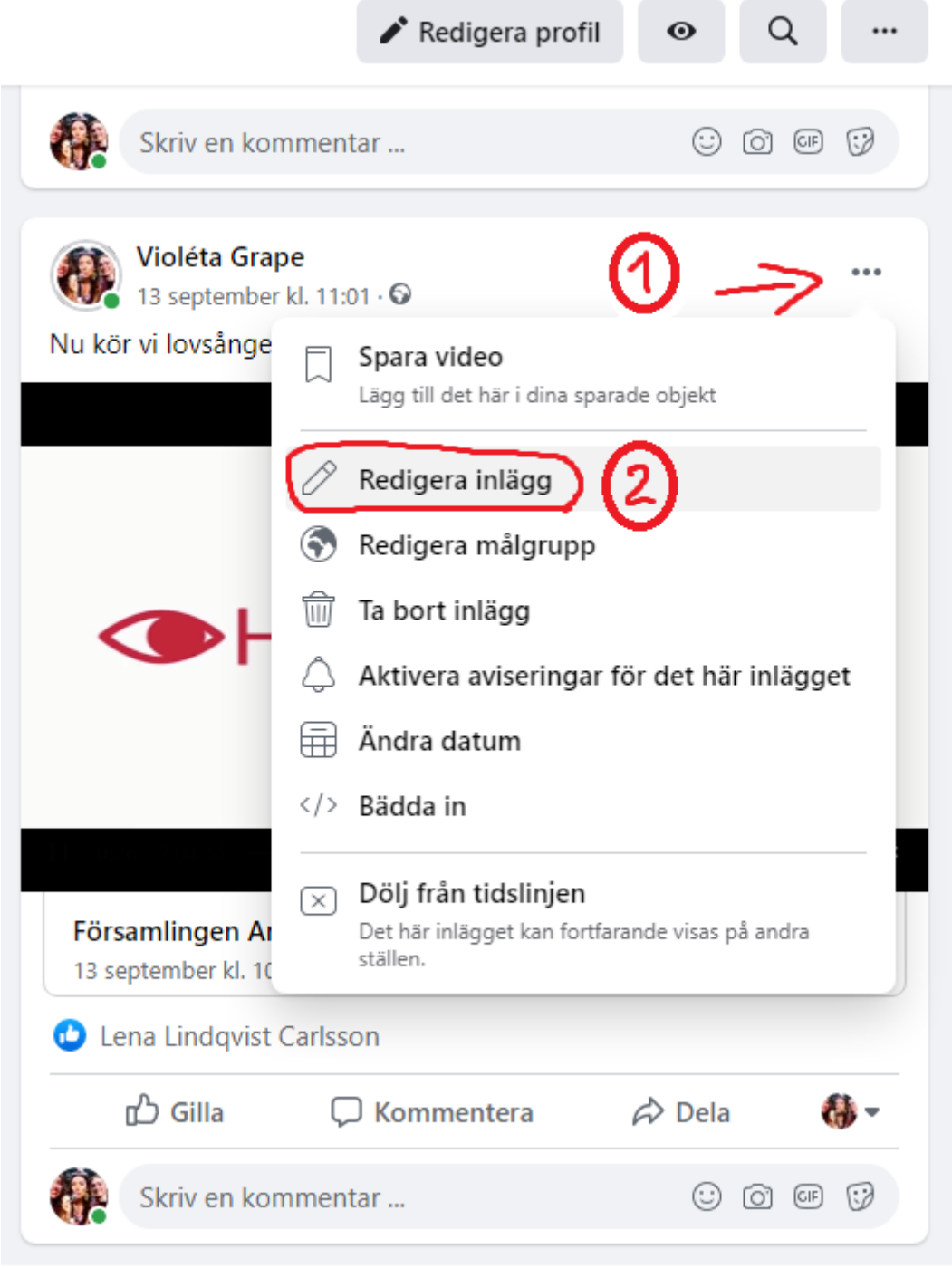

4. Där ser du en liten ruta under ditt profilnamn. Om det står något annat än "Offentligt" där, **klicka på själva rutan**.

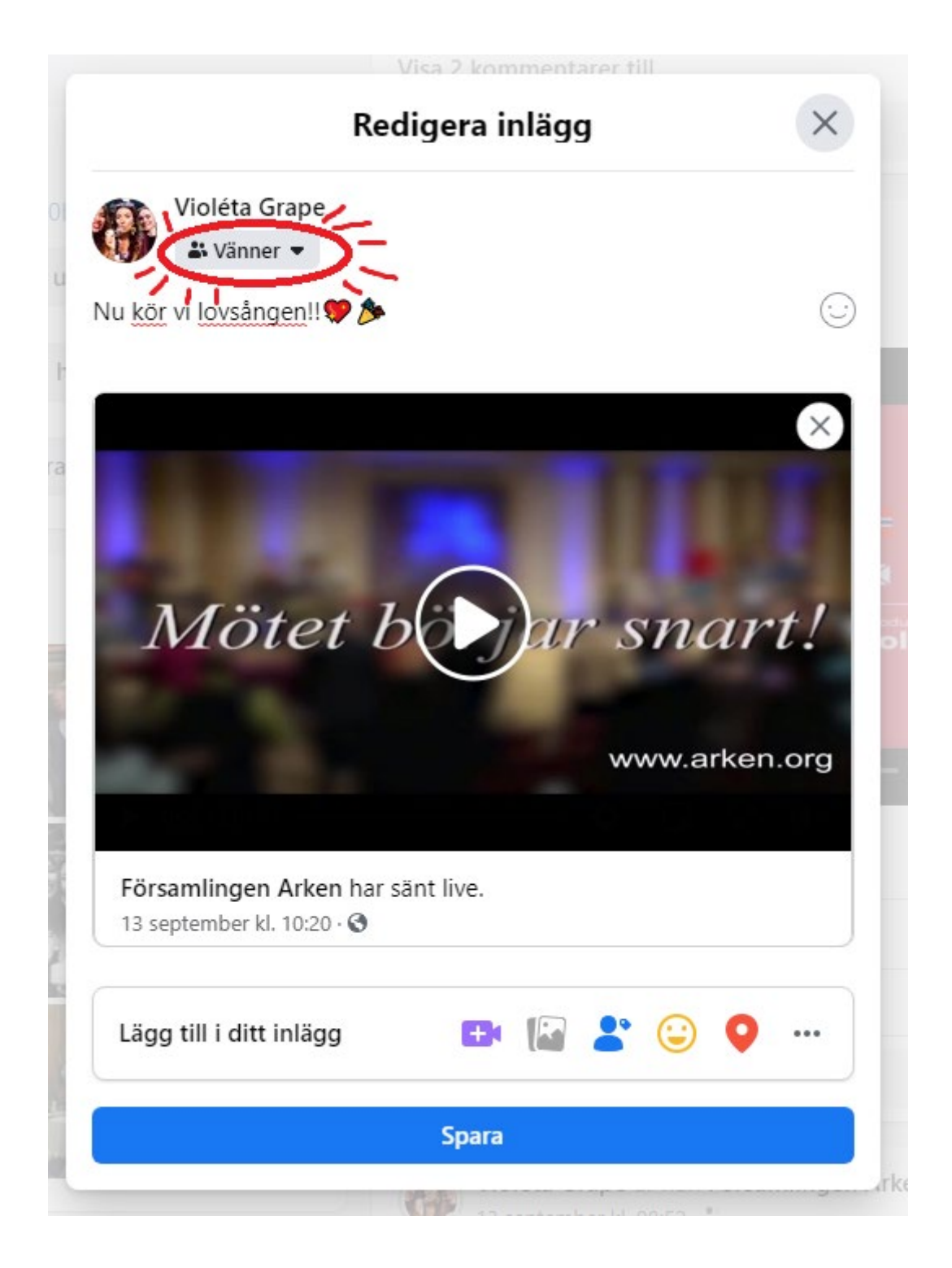

5. En lista kommer upp, klicka på **"Offentligt"**.

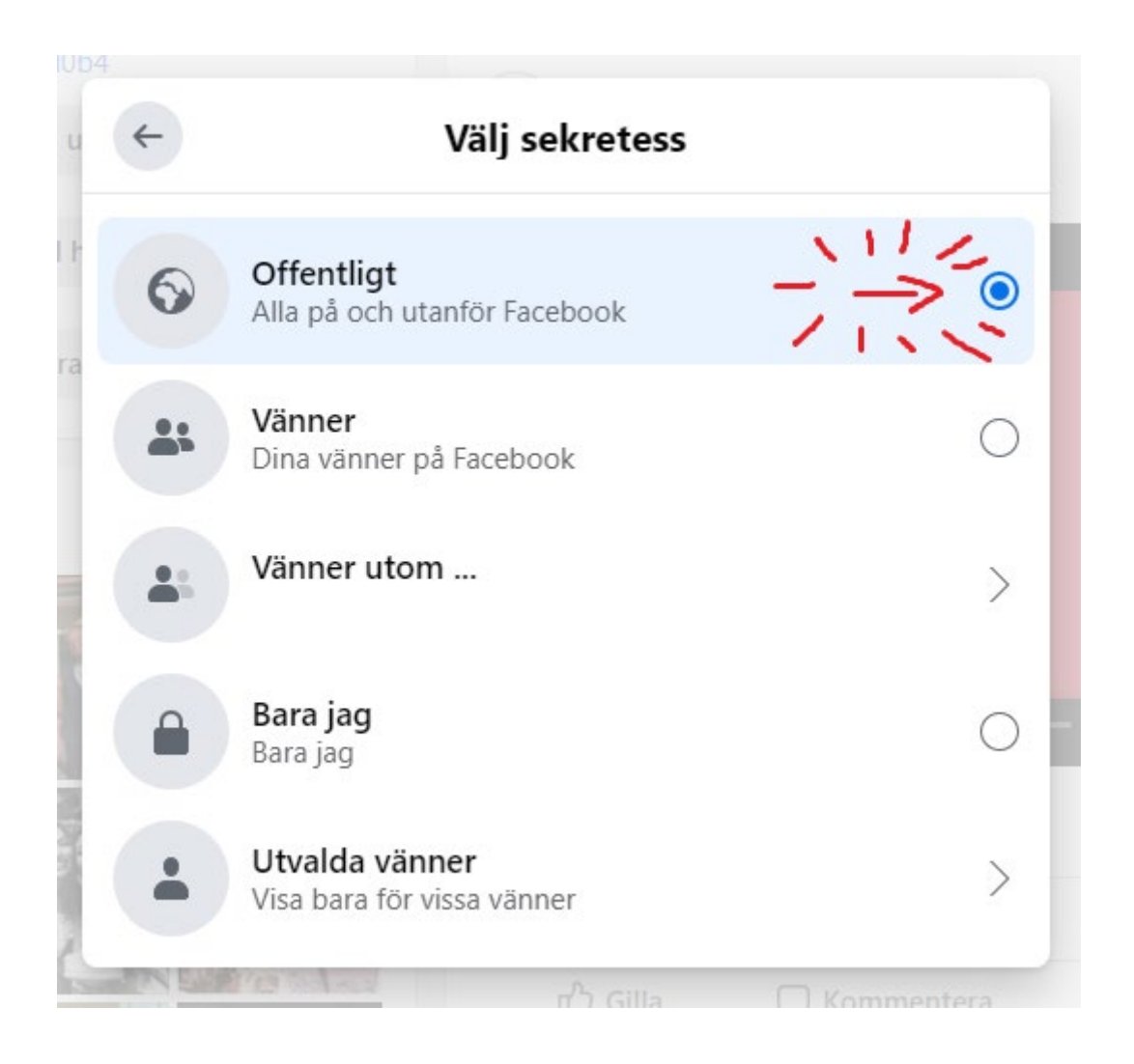

Du har nu delat Församlingen Arkens inlägg på din profil så att alla på Facebook kan se detta möte. Bra jobbat och tack för din hjälp!

Med vänliga hälsningar,

Violéta Grape